# User Instructions For The USB- 802 Series "MegaTouch" Keyboard, Mouse, Serial or USB Touch Screen, and Video Switch

Congratulations on your purchase of a VETRA USB MegaTouch! This quality product is designed and built by us in the USA and is backed by a VETRA Three-year Warranty and unlimited free technical support. We invite your comments, please email us at sales@vetra.com or call us at the numbers given at the end.

#### INTRODUCTION

The USB-802 "MegaTouch" Keyboard, Mouse, Touch Screen, and Video Switches are full function, Integrated Switches with keyboard control (hot-key) selection, switching keyboard, mouse, USB touch screen and video. The "MegaTouch" allows one Workstation comprised of a USB Keyboard, USB Mouse, USB Touch Screen or Serial Touch Screen and VGA Monitor(s) to control and work with up to two PC's. All models come with the VIP-211 power supply.

The "MegaTouch" system consists of the following components:

- 1. One Switch Unit;
- 2. One Power Supply.

**Note:** The "MegaTouch does not come with USB, Serial, or Video extension cables. They may be ordered from Vetra separately.

#### INSTALLATION

Before connecting PC's to the Switch, make sure that the Switch is powered by its Power Supply! The PC's may be powered or not when you connect them to the Switch. Keyboard, mouse, touch screen, and video monitor may be connected to the Switch at any time. Do not power down the Switch while any PC is connected to the Switch!

There are two main steps to connect the Switch after it has been powered: 1) connect PC's, and 2) connect Workstation:

# 1. Connect PC's to Switch unit:

# **USB**

Connect any available USB input on the PC's to the Switch using USB A-B cables. Connect PC #1's USB port to the back panel connector of the Switch marked "PC1". Connect PC's #2 USB port to the back panel connector of the Switch marked "PC2". It is not necessary to have both PC's connected for the Switch to operate.

# Video

Connect the Video outputs of the PC's to the Switch using 15 pin HDD15 male/female extension cables. Connect PC #1's video output to the back panel connector of the Switch marked "PC1 TS VIDEO". Connect PC's #2 video output to the back panel connector of the Switch marked "PC2 TS VIDEO".

## For the V2 (Dual Monitor) series MegaTouch:

Connect PC #1's Monitor A video output to the back panel connector of the Switch marked "PC1 TS VIDEO A" and connect PC#1's Monitor B video output to the back panel connector of the Switch marked "PC1 TS VIDEO B". Repeat for PC #2.

# For Serial Touch Screen models only)

Connect the Touch Screen inputs of the PC's to the Switch using 9 pin DB9 male/female extension cables. Connect

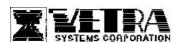

PC #1's touch screen input to the backpanel connector of the Switch marked "TO PC1 TS". Connect PC #2's touch screen input to the backpanel connector of the Switch marked "TO PC2 TS".

# For the V2 (Dual Serial Touch Screen) series MegaTouch:

Connect PC #1's touch screen A input to the backpanel connector of the switch marked "TO PC1 TS-A". Connect PC #2's touch screen inputs to the appropriate backpanel connector of the Switch marked "TO PC2 TS-A" Connect PC #1's touch screen B input to the backpanel connector of the switch marked "TO PC1 TS-B". Connect PC #2's touch screen input to the appropriate backpanel connector of the Switch marked "TO PC2 TS-B".

#### 2. Connect a Workstation to the Switch:

- a) Keyboard Connect the keyboard to the USB Type A connectors on the back panel of the Switch marked "KEYBOARD".
- b) Mouse Connect the mouse to the USB Type A connector on the back panel of the Switch marked "MOUSE"
- c) Touch Screen

**For USB only -** Connect the USB touch screen to the Type A connector on the back panel of the Switch marked "TS DATA".

## For the V2 (Dual USB Touch Screen) series MegaTouch:

Connect the USB touch screen to the Type A connector on the back panel of the Switch marked "TS A DATA". Repeat for Touch Screen B as needed.

**For Serial only -** Connect the serial touch screen to the 9-pin DB9 connector on the back panel of the Switch marked "TOUCH SCREEN IN".

## For the V2 (Dual Serial Touch Screen) series MegaTouch:

Connect the serial touch screen to the 9-pin DB9 connector on the back panel of the Switch marked "TOUCHSCREEN A IN". Repeat for Monitor B as needed.

**d) VGA Monitor** Connect the VGA monitor to the 15-pin HDD connector on the back panel of the Switch marked "TS VIDEO IN".

#### For the V2 (Dual Monitor) series MegaTouch:

Connect Video Monitor A to the 15-pin HDD connector on the back panel of the Switch marked "TS A VIDEO IN". Repeat for Monitor B as needed.

e) Hub Support The Switch supports one level of hub at its USB Type A inputs, marked "USB IN". You have the option to connect devices to the Switch directly or via a hub. You can connect a hub, either an external hub or one built into a device, such as a keyboard, to any of the three USB Type A inputs. Devices can be connected either to a hub or directly to the Switch. The total number of active devices is limited to three. If more than three devices are connected, the additional devices will not be recognized by the Switch. In such a case, if the excess devices are unplugged, the remaining three devices will become operational.

## **OPERATION**

#### 1. Power Up Sequence:

Before making any connections to the PC's, connect the external power supply to the Power Jack of the Switch, marked "+5VDC IN", on the back panel of the Switch. Keyboard, mouse, touch screen and monitor(s) may be connected to the Switch at any time.

# 2. PC Selection:

a) Keyboard "Hot Key" Selection (available on all models): To select an active PC, first hold down the Scroll Lock Key, VETRA Systems Corporation 275 Marcus Blvd, Suite J, Hauppauge, NY 11788 USA then press and release a top row keyboard key 1 or 2. The number keys must be released before the Scroll Lock key. Switching takes place on the release of the Scroll Lock Key. When selection of a PC is completed, the appropriate green "SEL" indicator on the front panel of the switch lights up.

#### b) PC Selection from Front Panel:

- 1) "Next PC" Selection (available on Standard model only): To select another PC, press the "NEXT PC" pushbutton located on the front panel of the MegaSwitch. Selection will cycle 1-2 and back to 1.
- 2) Front Panel PC Selection (available on -DE models only): To select another PC, press the "PC SELECTION" pushbutton for the number of the desired PC.

#### **SPECIFICATIONS**

#### **Mechanical Dimensions**

| Model #              | Height           | Width            | Depth            | Weight       |
|----------------------|------------------|------------------|------------------|--------------|
| USB-802-KMV-TS       | 3.38" (8.59 cm)  | 6.06" (15.39 cm) | 6.32" (16.05 cm) | 1 lb. 4 oz.  |
| USB-802-KMV-TS-DE    | 3.38" (8.59 cm)  | 6.06" (15.39 cm) | 6.32" (16.05 cm) | 1 lb. 7 oz.  |
| USB-802-KMV-STS      | 3.38" (8.59 cm)  | 6.06" (15.39 cm) | 6.32" (16.05 cm) | 1 lb. 7 oz.  |
| USB-802-KMV-STS-DE   | 3.38" (8.59 cm)  | 6.06" (15.39 cm) | 6.32" (16.05 cm) | 1 lb. 10 oz. |
| USB-802-KMV2-TS2     | 4.04" (10.26 cm) | 6.06" (15.39 cm) | 6.32" (16.05 cm) | 1 lb. 10 oz. |
| USB-802-KMV2-TS2-DE  | 4.04" (10.26 cm) | 6.06" (15.39 cm) | 6.32" (16.05 cm) | 1 lb. 10 oz. |
| USB-802-KMV2-STS2    | 4.04" (10.26 cm) | 6.06" (15.39 cm) | 6.32" (16.05 cm) | 1 lb. 13 oz. |
| USB-802-KMV2-STS2-DE | 4.04" (10.26 cm) | 6.06" (15.39 cm) | 6.32" (16.05 cm) | 2 lb.        |

Environmental Operating Temp: 5 to 104 deg. F (-15 - 40 deg. C)

Storage Temp: -4 to 122 deg. F (-20 - 50 deg. C)

Supported Hardware Computer: with USB port(s)

Video Monitors: VGA, SVGA

Maximum Resolution: up to 1600 x 1200 to 75 Hz

USB-compliant keyboards, mice

Peripherals: and touch-screens

#### FEDERAL COMMUNICATIONS COMMISSION

This equipment has been tested and found to comply with the limits of a Class A digital device, pursuant to Part 15 of the FCC Rules. These limits are designed to provide reasonable protection against harmful interference when equipment is operated in a commercial environment. This equipment generates, uses, and can radiate radio frequency energy and, if not installed and used in accordance with the instruction manual, may cause harmful interference to radio communications. Operation of this equipment in a residential area is likely to cause harmful interference in which case the user will be required to correct the interference at the user's own expense.

# CE

This equipment has been tested and found to conform to the directives and standards for a Class A Information Technology Equipment type and for the Commercial Light Industrial equipment class.

The Vetra USB-802-KVM series of the MegaTouch uses Technology covered by US Patents 7,246,189, 7,797,474, 7,949,816, 8,161,220 and 8,566,497

MegaTouch is a trademark of Vetra Systems Corporation Copyright © by Vetra Systems Corporation All Rights Reserved